# **FAXINA NO HARD DISKRIPS ON THE SPACE OF PROJECTION**

#### livrando-se de arquivos inúteis

uidar de um computador é como cuidar de uma casa. Depois de um tempo usando o seu Mac, você precisa arregaçar as mangas e fazer uma faxina nele. Calma, não precisa pegar o desinfetante e o pano de chão. A faxina que precisa ser feita é eletrônica (se bem que uma limpezinha externa com um detergente suave não faz mal nenhum). Toda vez que você instala um programa, um monte de tralha que você provavelmente nunca vai usar é colocado dentro do seu Hard Disk. Preferences, arquivos Read Me, drivers, tudo isso ocupa espaço. Periodicamente, é saudável dar uma busca nesses arquivos e jogálos fora. É bom fazer este tipo de limpeza mensalmente para garantir sempre uma boa performance da máquina. Vejamos agora os principais passos: **Call** 

**BÊ-A-BÁ DO MAC**

**por Ricardo Tannus**

## **OS READ ME**

Sempre que você instala um programa novo no seu computador é muito provável que pelo menos um Read Me ou uma cópia do Teach-Text (ou sua versão mais recente e melhorada, o SimpleText) também sejam instalados. Você não precisa de mais de um TeachText instala-

| ŵ.<br>File Edit View                                                                                                    |                                                                                                    |                                                                                                    |                                                                                  | 16:05<br>ℒ |
|----------------------------------------------------------------------------------------------------|----------------------------------------------------------------------------------------------------|----------------------------------------------------------------------------------------------------|----------------------------------------------------------------------------------|------------|
|                                                                                                    | <b>Items Found</b>                                                                                                    |                                                                                                    |                                                                                  |            |
| Name                                                                                                    | Size Kind                                                                                                    | Last Modified                                                                                            |                                                                                  |            |
| Machine Joons Read Me<br>Modern Driver Read Mel<br>Aladdin Desktop Tools Read Me<br>Canfield read me<br>Easu View - Read Me<br>Easu View - Read Me<br>FontFaker 71 Read Me<br>FusionRecorder Read Me<br>Installation Read Me 2.03<br>Installer Read Me 2.03 | 17K SimpleText document<br>8K SimpleText document<br>17K SimpleText document<br>8K SimpleText document<br>17K Easu View document<br>SK DiskDoubler™ document<br>SK DiskDoubler™ document<br>42K SimpleText document<br>8K SimpleText document | 01/06/94<br>01/03/91<br>08/03/95<br>29/08/92<br>25/07/94<br>06/06/94<br>22/02/93<br>09/08/94<br>28/06/94 | 1:21<br>14:00<br>13:48<br>14:24<br>4.44<br>5:28<br>2:00<br>12:50<br>0:00<br>n on |            |
| June 1995 READ ME<br>Long Read Me<br>Notify /PT READ ME<br>囗<br>PlainTalk™ Read Me<br>PowerFax™ PE Read Me                                                                                                    | 8K SimpleText document<br>17K SimpleText document<br>17K SimpleText document<br>on local disks<br><b>Find items</b>                                                                                                    | 28/06/94<br>06/06/95<br>03/01/94<br><b>Find File</b>                                                     | 20:23<br>19:03<br>whose                                                          |            |
| PowerFax™ PE Read Me<br>PowerTalk Install Read N                                                                                                    | name                                                                                                    | contains                                                                                                 | <b>Read Me</b>                                                                   |            |
| $\bigcirc$ icones<br>$\bigcirc$ leanes 2<br>Machine Icons f                                                                                                    | More Choices                                                                                                    |                                                                                                    |                                                                                  | Find       |
| Machine, Jons Read Me<br>Found 58 Items                                                                                                    |                                                                                                    |                                                                                                    |                                                                                  |            |

**Tem gente que já encontrou mais de 100 Read Me atulhando seu discão**

do na máquina. Os Read Me geralmente trazem informações de última hora, que não foram colocadas no manual porque este já estava impresso e que devem ser lidas logo que você instala o programa. Para tirar os Read Me do Mac, use o comando Find… do menu File, escreva Read Me e clique no botão Find. Assim que ele achar um Read Me, abra-o e leia, depois de ler e ver que não tem nada que se aproveita, jogue-o no lixo. Agora chame o comando Find Again, e vá repetindo o processo, até surgir a mensagem dizendo que não encontrou nenhum arquivo com aquele nome.

Você pode usar o Find para apagar os TeachText extras também. Ache todos que estão no seu HD, descubra qual é o mais novo, fique com ele e jogue os outros fora. Se você utilizar o Find File do System 7.5, a própria janela do Find já mostra qual a versão mais nova. Se você usar o Find dos sistemas anteriores, o melhor é arrastar todos os

programas para o Desktop, dar Get Info ( -I) em cada um e descobrir qual é o mais novo. Jogue fora todos os TeachText e fique com o SimpleText mais novo.

# **PASTA DE PREFERENCES**

A maioria dos programas cria um arquivo de preferências dentro da pasta Preferences. Até aí tudo bem. O problema é que quando você apaga este programa, o arquivo preferences dele fica ainda na pasta

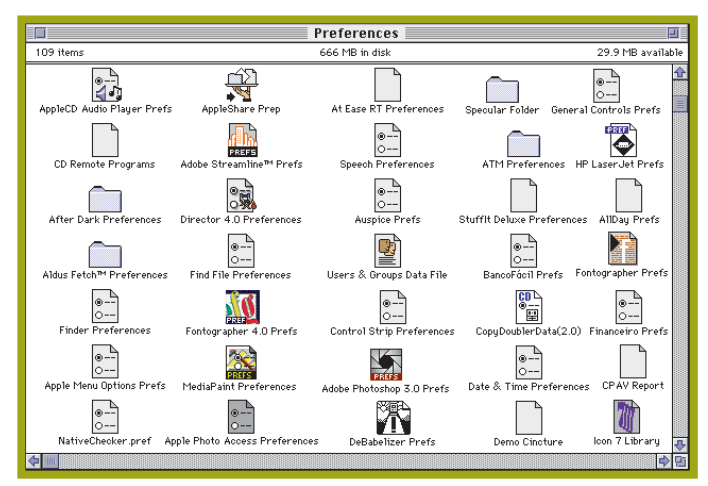

#### **Fique esperto, todo cuidado é pouco na hora de se livrar dos preferences**

Preferences. Por isso uma vez por mês, abra a sua pasta preferences, veja quais dos arquivos pertencem a programas que você já apagou e jogue estes arquivos no lixo. Atenção: sempre que tiver dúvida se precisa ou não do arquivo, não jogue-o no lixo! Crie uma pasta "a apagar" ou "quase lixo" e coloque os arquivos lá, se depois de quinze dias tudo continuar normal – se nenhum programa perder os settings, começar a se comportar estranhamente ou perguntar onde estão os preferences – jogue o conteúdo desta pasta no lixo.

#### **SYSTEM FOLDER**

Existe um programa chamado Tidy Up!, que é um programa shareware para ordenar o seu System Folder. Ele faz uma organização

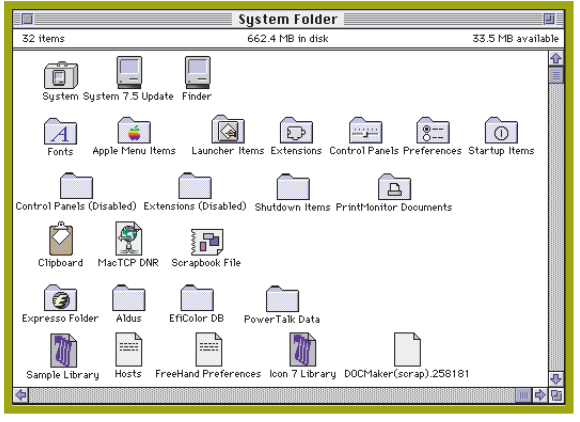

**Isso é o que eu chamo de um System Folder arrumadinho**

### **FIQUE LIGADO!**

**Read Me -** (Leia-me) Arquivo texto que traz informações importantes sobre o software que acompanha. **Driver -** Extensão do sistema que faz o computador se comunicar com impressoras.

geral e de maneira bem simples, vale a pena procurá-lo pelos BBSs! Caso você não consiga o Tidy Up!, vamos ao método "na mão":

Abra o System Folder e separe os arquivos da pasta da seguinte maneira: 1 - Arquivos do system - System, Finder, System Update, etc.

2 - Pastas do Sistema - Preferences, Control Panels, Extensions, Startup Itens, Apple Menu Items

3 - Arquivos auxiliares do sistema - Note Pad File, Clipboard, Scrapbook, etc.

- 4 Outras pastas
- 5 Outros arquivos

Esta ordem é pessoal, se você achar conveniente monte a sua própria! A vantagem de fazer este tipo de arrumação, é que sempre que quiser procurar algo no System Folder, basta ir direto ao grupo que ele pertence.

#### **APPLE MENU**

Caso você não tenha nenhum utilitário para

gerenciar o menu da Maçã, por exemplo o NowMenus, e deseja que alguns itens apareçam antes que outros, use números para ordená-los.

Para uma maneira mais sofisticada de arrumar seu Apple Menu veja a seção Simpatips da MACMANIA # 15. Lembre-se sempre de colocar o alias do programa na pasta Apple Menu Items, nunca o programa em si, assim você evita o risco de apagar o programa acidentalmente em uma faxina de HD.

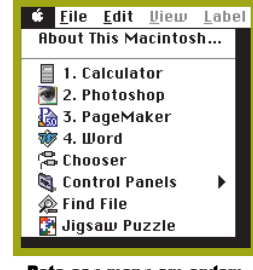

**Bote seu menu em ordem**

#### **CHOOSER**

Se toda vez que você chama o Chooser, aparecem ícones de diversos tipos de impressora, e você só usa uma StyleWriter ou LaserWritter, você está desperdiçando tempo e espaço de disco. O ideal é jogar fora os drivers das impressoras que você não usa, pois eles não vão

ajudar em nada e em alguns momentos até atrapalham. Para isso abra a pasta Extensions, escolha a visão by Kind (por tipo) no menu View. O conteúdo da pasta aparecerá ordenado pelo tipo, localize onde estão agrupadas as "Chooser Extensions" e arraste para o lixo os arquivos das impressoras que você não usa. Se algum dia você comprar uma nova impressora e precisar de um desses drivers, basta instalá-lo de novo usando os disquetes do sistema que vêm com todos os Macs.

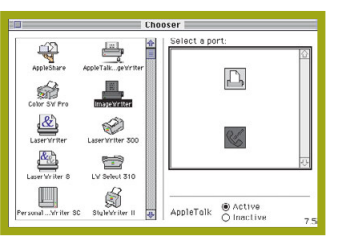

**Ninguém usa tantas impressoras**

Option pressionadas. Após carregar os Inits, aparecerá um box de diálogo per-

### **REBUILD NO DESKTOP**

Dê um Rebuild pelo menos uma vez por mês. Ele ajuda na performance do seu disco rigído, e faz aparecer ícones de programas que viraram ícones genéricos! Para fazer isto, ligue o Mac com as teclas Command e

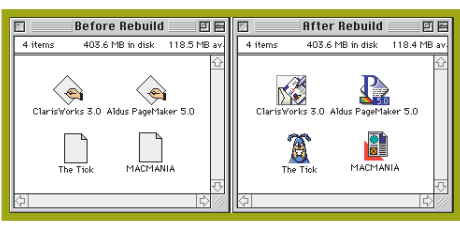

**Cadê o ícone que estava aqui? Achoooou**

guntando se você quer mesmo fazer um rebuild no seu Desktop. Clique OK. Depois de tudo isso, só falta dar uma arrumada nos móveis. Caso você tenha

um programa para checar a integridade do disco rígido – como o Norton Disk

Doctor, ou o Mac Tools – passe-o no seu disco, e pronto. Só não esqueça de repetir toda a faxina novamente no mês que vem.

#### RICARDO TANNUS

Conselheiro editorial da MACMANIA <sup>e</sup> diretor da Esferas Software, empresa que desenvolve softwares para Macintosh.